## Kedves Ügyfeleink!

Amennyiben hibát tapasztalnak a VideóBank belépésekor a kompatibilitási vizsgálat során, kérem ellenőrizzék az alábbi beállításokat készülékeiken:

1) A kamera engedélyezése Android eszközökön:

1a. A kamera hozzáférés engedélyezése Alkalmazások számára az Android beállításai között:

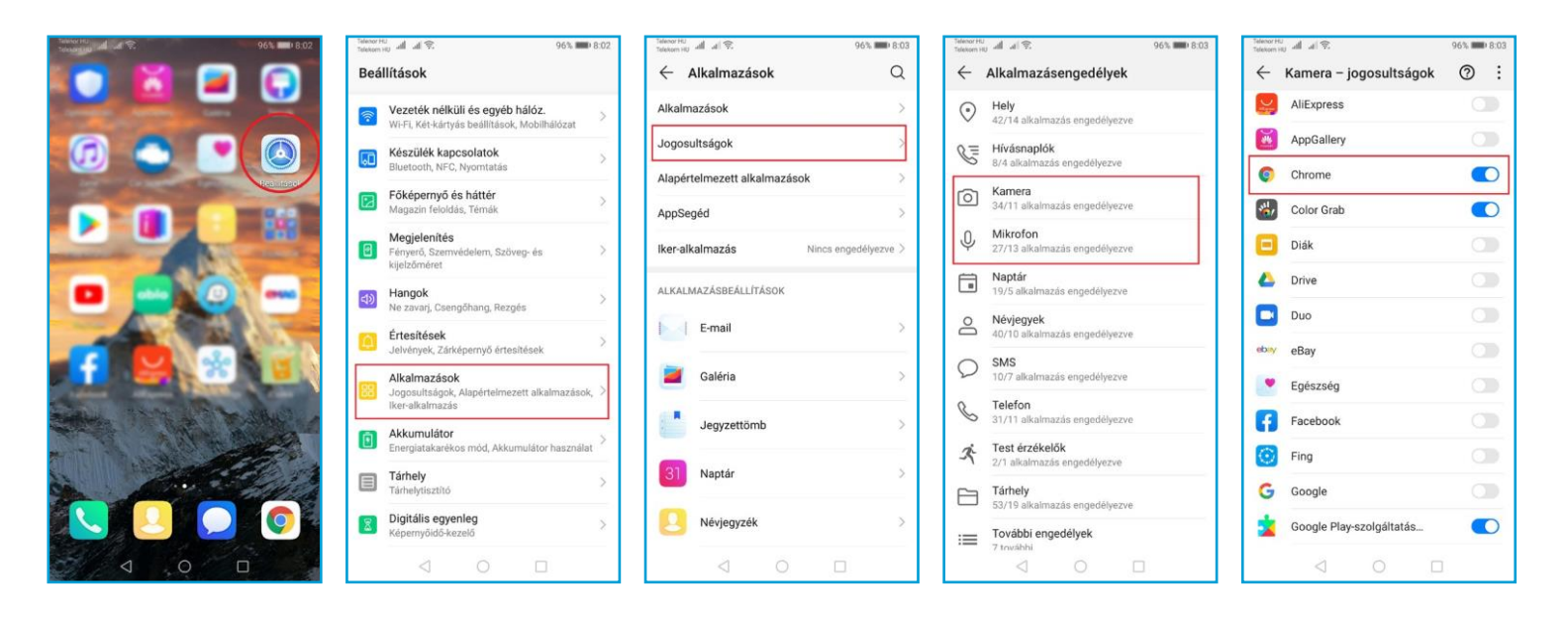

1b. Kamera, illetve multimédia eszközök hozzáférésének engedélyezése a böngésző beállítások alatt:

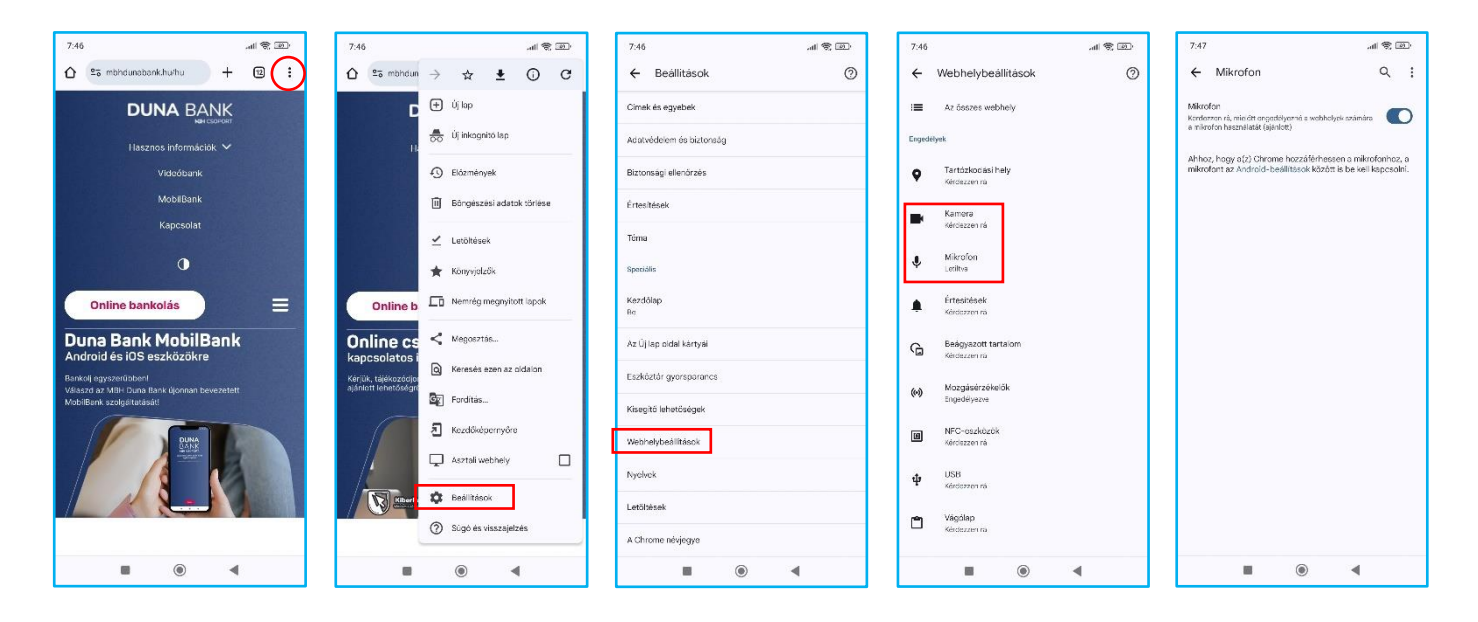

2. Kamera, illetve multimédia eszközök hozzáférésének engedélyezése Iphone készülék esetén, Safari böngészővel

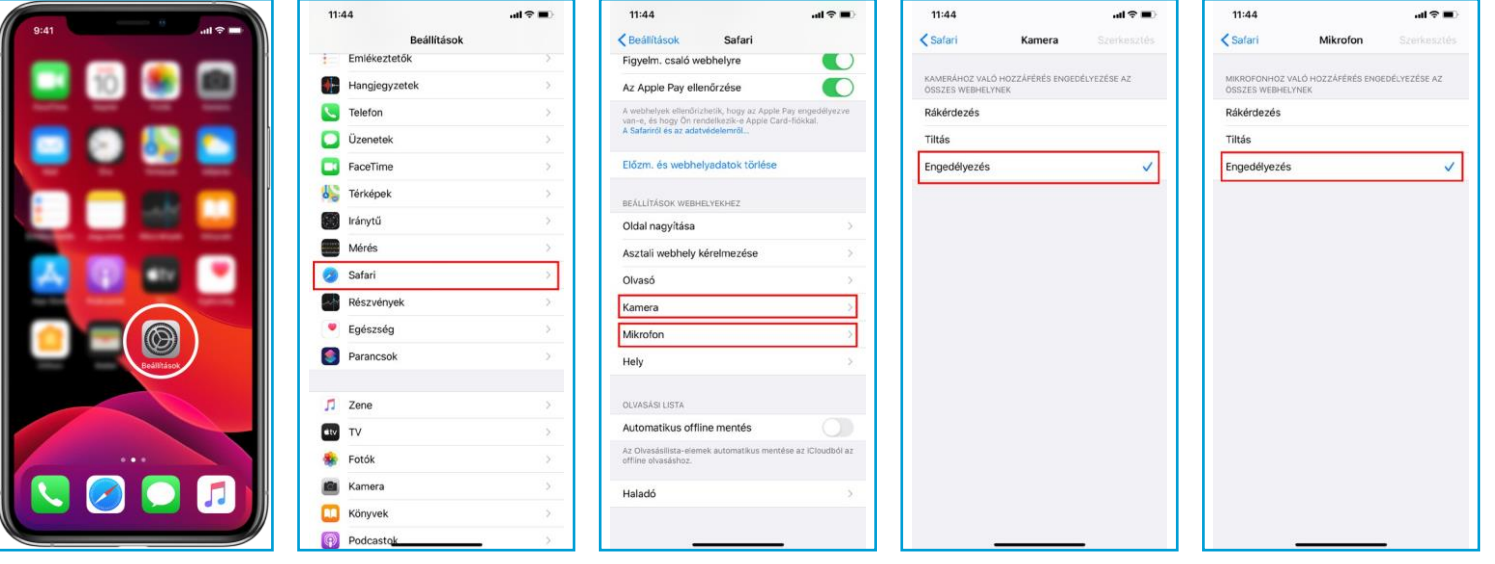

3) Kamera, illetve multimédiás eszközök engedélyezése számítógép használata esetén:

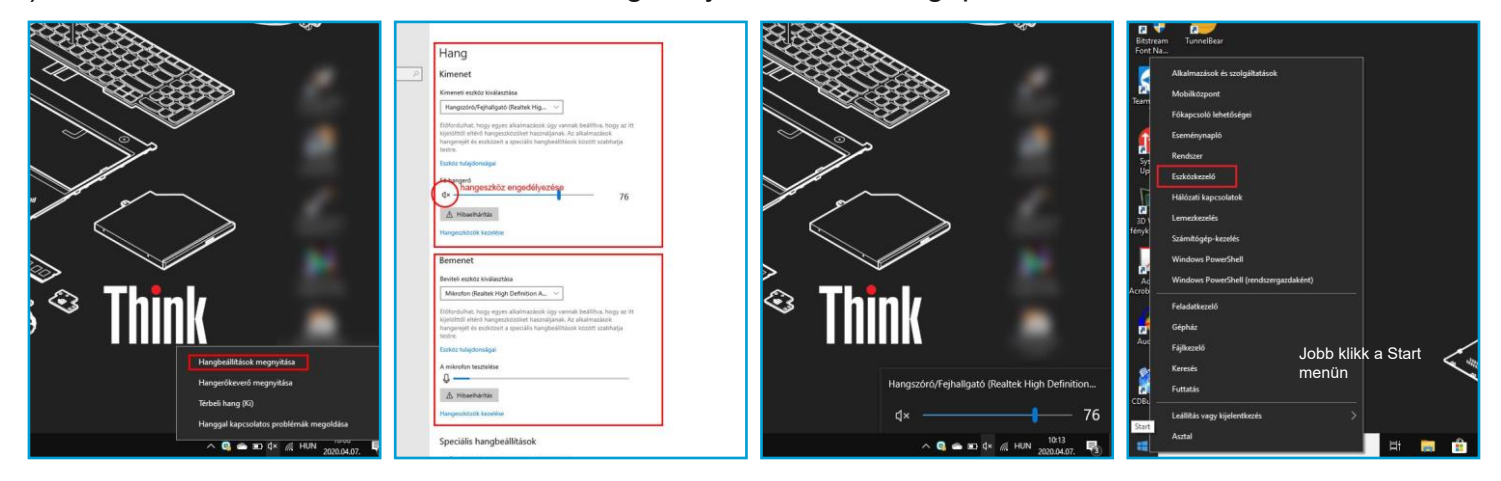

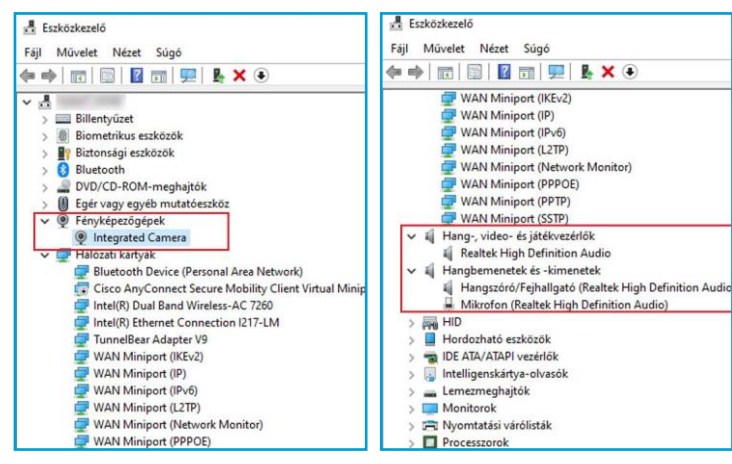

Listázzuk ki az Eszközkezelőben a rendelkezésre álló hardvereszközöket. Amennyiben minden megfelelő, a bal oldali képernyőnek megfelelően kell az eszközöknek szerepelnie a listában.

Amennyiben más szimbólum jelenik meg az eszköz ikonja mellett (felkiállítójel, vagy kis X) akkor az eszköz nem működik megfelelően, kérje szakember segítségét.